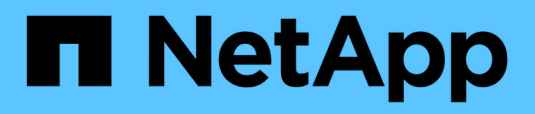

# **Sicherheits- und Anmeldeinformationsmanagement**

### SnapManager Oracle

NetApp February 20, 2023

This PDF was generated from https://docs.netapp.com/de-de/snapmanageroracle/windows/concept\_what\_user\_authentication\_is.html on February 20, 2023. Always check docs.netapp.com for the latest.

# **Inhaltsverzeichnis**

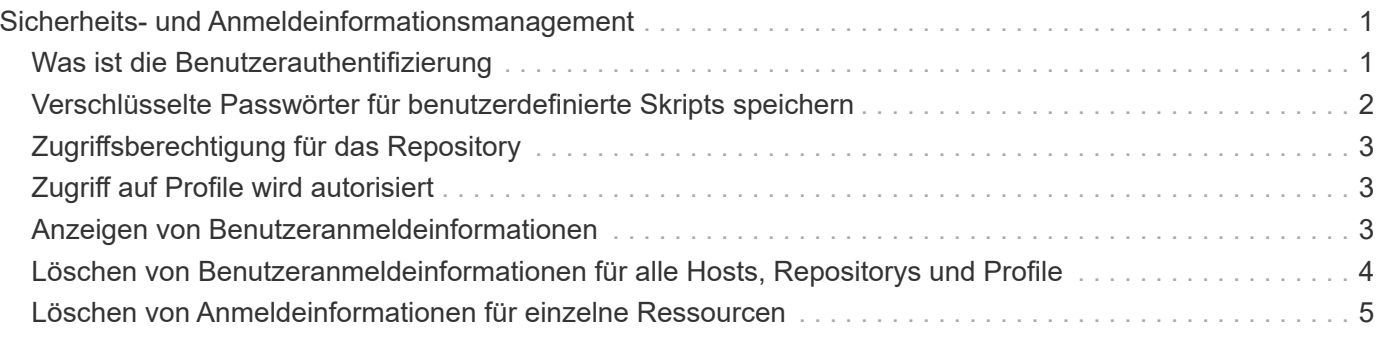

# <span id="page-2-0"></span>**Sicherheits- und Anmeldeinformationsmanagement**

Sie können die Sicherheit in SnapManager durch Benutzerauthentifizierung verwalten. Die Benutzerauthentifizierungsmethode ermöglicht den Zugriff auf Ressourcen wie Repositorys, Hosts und Profile.

Wenn Sie einen Vorgang über die Befehlszeilenschnittstelle (CLI) oder die grafische Benutzeroberfläche (GUI) ausführen, ruft SnapManager die für Repositorys und Profile festgelegten Anmeldeinformationen ab. SnapManager speichert Anmeldeinformationen früherer Installationen.

Das Repository und die Profile können mit einem Passwort gesichert werden. Eine Anmeldeinformationen ist das für den Benutzer für ein Objekt konfigurierte Passwort, und das Passwort ist nicht für das Objekt selbst konfiguriert.

Sie können die Authentifizierung und Anmeldeinformationen verwalten, indem Sie die folgenden Aufgaben ausführen:

• Verwalten Sie die Benutzerauthentifizierung entweder durch Eingabeaufforderungen für Passwörter für Vorgänge oder mithilfe des Befehls smo Credential Set.

Legen Sie Anmeldedaten für ein Repository, einen Host oder ein Profil fest.

- Zeigen Sie die Anmeldeinformationen an, die die Ressourcen regeln, auf die Sie Zugriff haben.
- Löschen Sie die Anmeldeinformationen eines Benutzers für alle Ressourcen (Hosts, Repositorys und Profile).
- Löschen Sie die Anmeldeinformationen eines Benutzers für einzelne Ressourcen (Hosts, Repositorys und Profile).

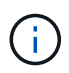

Wenn sich die Repository-Datenbank auf einem Windows-Host befindet, müssen sowohl der lokale Benutzer als auch der Domänenbenutzer über dieselben Anmeldeinformationen verfügen.

## <span id="page-2-1"></span>**Was ist die Benutzerauthentifizierung**

SnapManager authentifiziert den Benutzer mithilfe einer Betriebssystemanmeldung auf dem Host, auf dem der SnapManager-Server ausgeführt wird. Sie können die Benutzerauthentifizierung entweder durch Passwortaufforderungen zu Vorgängen oder durch Verwendung der Smo-Anmeldeinformationen aktivieren. Sie können die Benutzerauthentifizierung entweder durch Eingabeaufforderungen zum Passwort oder über den Befehl smo-Anmeldeinformationssatz aktivieren.

Die Anforderungen an die Benutzerauthentifizierung hängen davon ab, wo der Vorgang ausgeführt wird.

• Wenn sich der SnapManager-Client auf demselben Server wie der SnapManager-Host befindet, werden Sie durch die BS-Anmeldedaten authentifiziert.

Sie werden nicht zur Eingabe eines Passworts aufgefordert, da Sie bereits beim Host angemeldet sind, auf dem der SnapManager-Server ausgeführt wird.

• Wenn der SnapManager-Client und der SnapManager-Server auf verschiedenen Hosts sind, muss SnapManager Sie mit beiden OS-Anmeldedaten authentifizieren.

SnapManager fordert Sie zur Eingabe von Passwörtern für jeden Vorgang auf, wenn Sie Ihre BS-Anmeldeinformationen nicht im SnapManager-Benutzereinweiscache gespeichert haben. Wenn Sie den Befehl smo causendential set -Host eingeben, speichern Sie die OS-Anmeldeinformationen in der SnapManager-Anmeldeinformationscache-Datei und so fordert SnapManager nicht zur Eingabe des Passworts für einen Vorgang auf.

Wenn Sie mit dem SnapManager-Server authentifiziert sind, gelten Sie als effektiver Benutzer. Der effektive Benutzer für einen Vorgang muss ein gültiges Benutzerkonto auf dem Host sein, auf dem der Vorgang ausgeführt wird. Wenn Sie beispielsweise einen Klonvorgang ausführen, sollten Sie sich beim Ziel-Host für den Klon einloggen können.

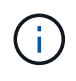

SnapManager für Oracle kann die Autorisierung von Benutzern, die in zentralen Active Directory-Diensten erstellt wurden, z. B. LDAP und ADS, möglicherweise nicht unterstützen. Um sicherzustellen, dass die Authentifizierung nicht fehlschlägt, müssen Sie die konfigurierbare auth.diableServerAuthorization auf true setzen.

Als effektiver Benutzer können Sie die Anmeldeinformationen folgendermaßen verwalten:

• Optional können Sie SnapManager so konfigurieren, dass Benutzeranmeldeinformationen in der SnapManager-Benutzeranmeldedatei gespeichert werden.

Standardmäßig werden in SnapManager keine Host-Anmeldedaten gespeichert. Sie können dies ändern, beispielsweise, wenn Sie benutzerdefinierte Skripte haben, die Zugriff auf einen Remote-Host benötigen. Der Remote-Klonvorgang ist ein Beispiel für eine SnapManager-Operation, die die Anmeldedaten eines Benutzers für einen Remote-Host benötigt. Um die Anmeldedaten des SnapManager-Benutzerhosts im SnapManager-Benutzeranmeldungs-Cache zu speichern, legen Sie in der Datei smo.config die Eigenschaft Host.anmeldungs.persist auf true fest.

- Sie können den Benutzerzugriff auf das Repository autorisieren.
- Sie können den Benutzerzugriff auf Profile autorisieren.
- Sie können alle Benutzeranmeldeinformationen anzeigen.
- Sie können die Anmeldeinformationen eines Benutzers für alle Ressourcen (Hosts, Repositorys und Profile) löschen.
- Anmeldedaten für einzelne Ressourcen (Hosts, Repositorys und Profile) können gelöscht werden.

## <span id="page-3-0"></span>**Verschlüsselte Passwörter für benutzerdefinierte Skripts speichern**

Standardmäßig speichert SnapManager keine Hostanmeldeinformationen im Cache für Benutzeranmeldeinformationen. Sie können dies jedoch ändern. Sie können die Datei smo.config bearbeiten, um die Speicherung der Hostanmeldeinformationen zu ermöglichen.

Die Datei smo.config befindet sich unter <default Installation location>\Properties\smo.config

1. Bearbeiten Sie die Datei smo.config.

2. Legen Sie Host.Credentials.persist auf true fest.

# <span id="page-4-0"></span>**Zugriffsberechtigung für das Repository**

Mit SnapManager können Sie Anmeldedaten für Datenbankbenutzer für den Zugriff auf das Repository festlegen. Mithilfe von Zugangsdaten können Sie den Zugriff auf die SnapManager-Hosts, Repositorys, Profile und Datenbanken einschränken oder verhindern.

Wenn Sie die Anmeldeinformationen mithilfe des Befehls "Anmeldeinformationssatz" festlegen, werden Sie von SnapManager nicht zur Eingabe eines Passworts aufgefordert.

Sie können Benutzeranmeldeinformationen festlegen, wenn Sie SnapManager oder höher installieren.

1. Geben Sie den folgenden Befehl ein:

bbs-Anmeldeinformationssatz -Repository -dbname repo\_Service\_Name -Host repo\_Host -Login -username repo\_username [-password repo\_password] -Port repo\_Port

# <span id="page-4-1"></span>**Zugriff auf Profile wird autorisiert**

Mit SnapManager können Sie ein Kennwort für ein Profil festlegen, um unbefugten Zugriff zu verhindern.

1. Geben Sie den folgenden Befehl ein: smo Credential Set -profile -Name profile\_Name [-password password]

### **Verwandte Informationen**

[Der Befehl Smo Credential Set](https://docs.netapp.com/de-de/snapmanager-oracle/windows/reference_the_smosmsapcredential_set_command.html)

# <span id="page-4-2"></span>**Anzeigen von Benutzeranmeldeinformationen**

Sie können die Hosts, Profile und Repositorys auflisten, auf die Sie Zugriff haben.

1. Um die Ressourcen anzuzeigen, auf die Sie Zugriff haben, geben Sie diesen Befehl:Smo Anmeldeinformationsliste ein

### **Beispiel für die Anzeige von Benutzeranmeldeinformationen**

In diesem Beispiel werden die Ressourcen angezeigt, auf die Sie Zugriff haben.

smo credential list

```
Credential cache for OS user "user1":
Repositories:
Host1 test user@SMOREPO/hotspur:1521
Host2 test user@SMOREPO/hotspur:1521
user1_1@SMOREPO/hotspur:1521
Profiles:
HSDBR (Repository: user1_2_1@SMOREPO/hotspur:1521)
PBCASM (Repository: user1 2 1@SMOREPO/hotspur:1521)
HSDB (Repository: Host1 test user@SMOREPO/hotspur:1521) [PASSWORD NOT SET]
Hosts:
Host2
Host5
```
#### **Verwandte Informationen**

[Der Befehl smo Anmeldeinformationsliste](https://docs.netapp.com/de-de/snapmanager-oracle/windows/reference_the_smosmsapcredential_list_command.html)

## <span id="page-5-0"></span>**Löschen von Benutzeranmeldeinformationen für alle Hosts, Repositorys und Profile**

Sie können den Cache Ihrer Anmeldeinformationen für Ressourcen (Hosts, Repositorys und Profile) löschen. Dadurch werden alle Ressourcen-Anmeldeinformationen für den Benutzer gelöscht, der den Befehl ausführt. Nach dem Löschen des Cache müssen Sie Ihre Anmeldeinformationen erneut authentifizieren, um auf diese gesicherten Ressourcen zugreifen zu können.

- 1. Um Ihre Anmeldeinformationen zu löschen, geben Sie den Befehl smo cridentials clear in der SnapManager-CLI ein, oder wählen Sie in der SnapManager-Benutzeroberfläche **Admin** > **Anmeldeinformationen** > **Cache löschen** aus.
- 2. Schließen Sie die SnapManager-Benutzeroberfläche.

HINWEIS:

- Wenn Sie den Anmeldeinformationscache von der SnapManager-GUI gelöscht haben, müssen Sie die SnapManager-Benutzeroberfläche nicht beenden.
- Wenn Sie den Anmeldeinformationscache von der SnapManager-CLI gelöscht haben, müssen Sie die SnapManager-GUI neu starten.
- Wenn Sie die verschlüsselte Anmeldedatei manuell gelöscht haben, müssen Sie die SnapManager-GUI erneut starten.
- 3. Um die Anmeldeinformationen erneut festzulegen, wiederholen Sie den Vorgang, um die Anmeldeinformationen für das Repository, den Profilhost und das Profil festzulegen. Weitere Informationen zum erneuten Einstellen der Benutzeranmeldeinformationen finden Sie unter "Anmeldeinformationen nach dem Löschen des Anmeldeinformationscache festlegen".

#### **Verwandte Informationen**

[Der Befehl smo Credential Clear](https://docs.netapp.com/de-de/snapmanager-oracle/windows/reference_the_smosmsapcredential_clear_command.html)

### **Einrichtung von Anmeldeinformationen nach Löschen des Anmeldeinformationscache**

Nachdem Sie den Cache gelöscht haben, um die gespeicherten Benutzeranmeldeinformationen zu entfernen, können Sie die Anmeldeinformationen für die Hosts, Repositorys und Profile festlegen.

Sie müssen sicherstellen, dass Sie die gleichen Benutzeranmeldeinformationen für das Repository, den Profilhost und das Profil festlegen, das Sie zuvor angegeben haben. Beim Festlegen der Benutzeranmeldeinformationen wird eine verschlüsselte Anmeldedatei erstellt.

Die Anmeldeinformationen befinden sich unter C:\Dokumente und Einstellungen\Administrator\Applikationsdaten\NetApp\smo\3.3.0.

Führen Sie in der grafischen Benutzeroberfläche von SnapManager (GUI) die folgenden Schritte aus, wenn unter "Repositories" kein Repository vorhanden ist:

- 1. Klicken Sie auf **Tasks** > **vorhandenes Repository hinzufügen**, um ein vorhandenes Repository hinzuzufügen.
- 2. Führen Sie die folgenden Schritte durch, um die Anmeldeinformationen für das Repository festzulegen:
	- a. Klicken Sie mit der rechten Maustaste auf das Repository und wählen Sie **Öffnen**.
	- b. Geben Sie im Fenster Repository Credentials Authentication die Benutzeranmeldeinformationen ein.
- 3. Führen Sie die folgenden Schritte durch, um die Anmeldeinformationen für den Host festzulegen:
	- a. Klicken Sie mit der rechten Maustaste auf den Host unter dem Repository und wählen Sie **Öffnen**.
	- b. Geben Sie im Fenster Host Credentials Authentication die Benutzeranmeldeinformationen ein.
- 4. Führen Sie die folgenden Schritte durch, um die Anmeldeinformationen für das Profil festzulegen:
	- a. Klicken Sie mit der rechten Maustaste auf das Profil unter dem Host und wählen Sie **Öffnen**.
	- b. Geben Sie im Fenster Authentifizierung für Profilanmeldeinformationen die Benutzeranmeldeinformationen ein.

## <span id="page-6-0"></span>**Löschen von Anmeldeinformationen für einzelne Ressourcen**

Sie können die Anmeldeinformationen für eine der gesicherten Ressourcen löschen, z. B. ein Profil, ein Repository oder einen Host. Auf diese Weise können Sie die Anmeldeinformationen nur für eine Ressource entfernen, anstatt die Anmeldeinformationen des Benutzers für alle Ressourcen zu löschen.

#### **Verwandte Informationen**

#### [Der Befehl zum Löschen von Smo-Anmeldeinformationen](https://docs.netapp.com/de-de/snapmanager-oracle/windows/reference_the_smosmsapcredential_delete_command.html)

### **Benutzeranmeldeinformationen für Repositories werden gelöscht**

Sie können die Anmeldeinformationen löschen, damit ein Benutzer nicht mehr auf ein bestimmtes Repository zugreifen kann. Mit diesem Befehl können Sie die Anmeldeinformationen nur für eine Ressource entfernen, anstatt die

Anmeldeinformationen des Benutzers für alle Ressourcen zu löschen.

1. Um Repository-Anmeldeinformationen für einen Benutzer zu löschen, geben Sie diesen Befehl ein:smo credit delete -Repository-dbnamerepo\_Service\_Name-hostrepo\_Host-Login -usernamerepo\_username -portrepo\_Port

#### **Löschen von Benutzeranmeldeinformationen für Hosts**

Sie können die Anmeldeinformationen für einen Host löschen, sodass ein Benutzer nicht mehr darauf zugreifen kann. Mit diesem Befehl können Sie die Anmeldeinformationen nur für eine Ressource entfernen, anstatt alle Benutzeranmeldeinformationen für alle Ressourcen zu löschen.

1. Geben Sie zum Löschen der Hostanmeldeinformationen für einen Benutzer den folgenden Befehl ein:smo requeled -Host-nameHost\_Name-username-username

### **Benutzeranmeldeinformationen für Profile werden gelöscht**

Sie können die Benutzeranmeldeinformationen für ein Profil löschen, damit ein Benutzer nicht mehr darauf zugreifen kann.

1. Um die Profilanmeldeinformationen für einen Benutzer zu löschen, geben Sie den folgenden Befehl ein:smo requelm delete -profile-nameprofile\_Name

#### **Copyright-Informationen**

Copyright © 2023 NetApp. Alle Rechte vorbehalten. Gedruckt in den USA. Dieses urheberrechtlich geschützte Dokument darf ohne die vorherige schriftliche Genehmigung des Urheberrechtsinhabers in keiner Form und durch keine Mittel – weder grafische noch elektronische oder mechanische, einschließlich Fotokopieren, Aufnehmen oder Speichern in einem elektronischen Abrufsystem – auch nicht in Teilen, vervielfältigt werden.

Software, die von urheberrechtlich geschütztem NetApp Material abgeleitet wird, unterliegt der folgenden Lizenz und dem folgenden Haftungsausschluss:

DIE VORLIEGENDE SOFTWARE WIRD IN DER VORLIEGENDEN FORM VON NETAPP ZUR VERFÜGUNG GESTELLT, D. H. OHNE JEGLICHE EXPLIZITE ODER IMPLIZITE GEWÄHRLEISTUNG, EINSCHLIESSLICH, JEDOCH NICHT BESCHRÄNKT AUF DIE STILLSCHWEIGENDE GEWÄHRLEISTUNG DER MARKTGÄNGIGKEIT UND EIGNUNG FÜR EINEN BESTIMMTEN ZWECK, DIE HIERMIT AUSGESCHLOSSEN WERDEN. NETAPP ÜBERNIMMT KEINERLEI HAFTUNG FÜR DIREKTE, INDIREKTE, ZUFÄLLIGE, BESONDERE, BEISPIELHAFTE SCHÄDEN ODER FOLGESCHÄDEN (EINSCHLIESSLICH, JEDOCH NICHT BESCHRÄNKT AUF DIE BESCHAFFUNG VON ERSATZWAREN ODER -DIENSTLEISTUNGEN, NUTZUNGS-, DATEN- ODER GEWINNVERLUSTE ODER UNTERBRECHUNG DES GESCHÄFTSBETRIEBS), UNABHÄNGIG DAVON, WIE SIE VERURSACHT WURDEN UND AUF WELCHER HAFTUNGSTHEORIE SIE BERUHEN, OB AUS VERTRAGLICH FESTGELEGTER HAFTUNG, VERSCHULDENSUNABHÄNGIGER HAFTUNG ODER DELIKTSHAFTUNG (EINSCHLIESSLICH FAHRLÄSSIGKEIT ODER AUF ANDEREM WEGE), DIE IN IRGENDEINER WEISE AUS DER NUTZUNG DIESER SOFTWARE RESULTIEREN, SELBST WENN AUF DIE MÖGLICHKEIT DERARTIGER SCHÄDEN HINGEWIESEN WURDE.

NetApp behält sich das Recht vor, die hierin beschriebenen Produkte jederzeit und ohne Vorankündigung zu ändern. NetApp übernimmt keine Verantwortung oder Haftung, die sich aus der Verwendung der hier beschriebenen Produkte ergibt, es sei denn, NetApp hat dem ausdrücklich in schriftlicher Form zugestimmt. Die Verwendung oder der Erwerb dieses Produkts stellt keine Lizenzierung im Rahmen eines Patentrechts, Markenrechts oder eines anderen Rechts an geistigem Eigentum von NetApp dar.

Das in diesem Dokument beschriebene Produkt kann durch ein oder mehrere US-amerikanische Patente, ausländische Patente oder anhängige Patentanmeldungen geschützt sein.

ERLÄUTERUNG ZU "RESTRICTED RIGHTS": Nutzung, Vervielfältigung oder Offenlegung durch die US-Regierung unterliegt den Einschränkungen gemäß Unterabschnitt (b)(3) der Klausel "Rights in Technical Data – Noncommercial Items" in DFARS 252.227-7013 (Februar 2014) und FAR 52.227-19 (Dezember 2007).

Die hierin enthaltenen Daten beziehen sich auf ein kommerzielles Produkt und/oder einen kommerziellen Service (wie in FAR 2.101 definiert) und sind Eigentum von NetApp, Inc. Alle technischen Daten und die Computersoftware von NetApp, die unter diesem Vertrag bereitgestellt werden, sind gewerblicher Natur und wurden ausschließlich unter Verwendung privater Mittel entwickelt. Die US-Regierung besitzt eine nicht ausschließliche, nicht übertragbare, nicht unterlizenzierbare, weltweite, limitierte unwiderrufliche Lizenz zur Nutzung der Daten nur in Verbindung mit und zur Unterstützung des Vertrags der US-Regierung, unter dem die Daten bereitgestellt wurden. Sofern in den vorliegenden Bedingungen nicht anders angegeben, dürfen die Daten ohne vorherige schriftliche Genehmigung von NetApp, Inc. nicht verwendet, offengelegt, vervielfältigt, geändert, aufgeführt oder angezeigt werden. Die Lizenzrechte der US-Regierung für das US-Verteidigungsministerium sind auf die in DFARS-Klausel 252.227-7015(b) (Februar 2014) genannten Rechte beschränkt.

#### **Markeninformationen**

NETAPP, das NETAPP Logo und die unter [http://www.netapp.com/TM](http://www.netapp.com/TM\) aufgeführten Marken sind Marken von NetApp, Inc. Andere Firmen und Produktnamen können Marken der jeweiligen Eigentümer sein.